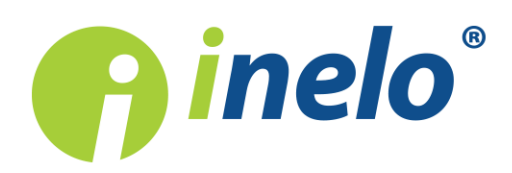

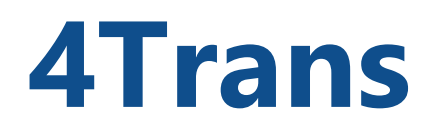

# Lista zmian

**Wersja: 4.6**

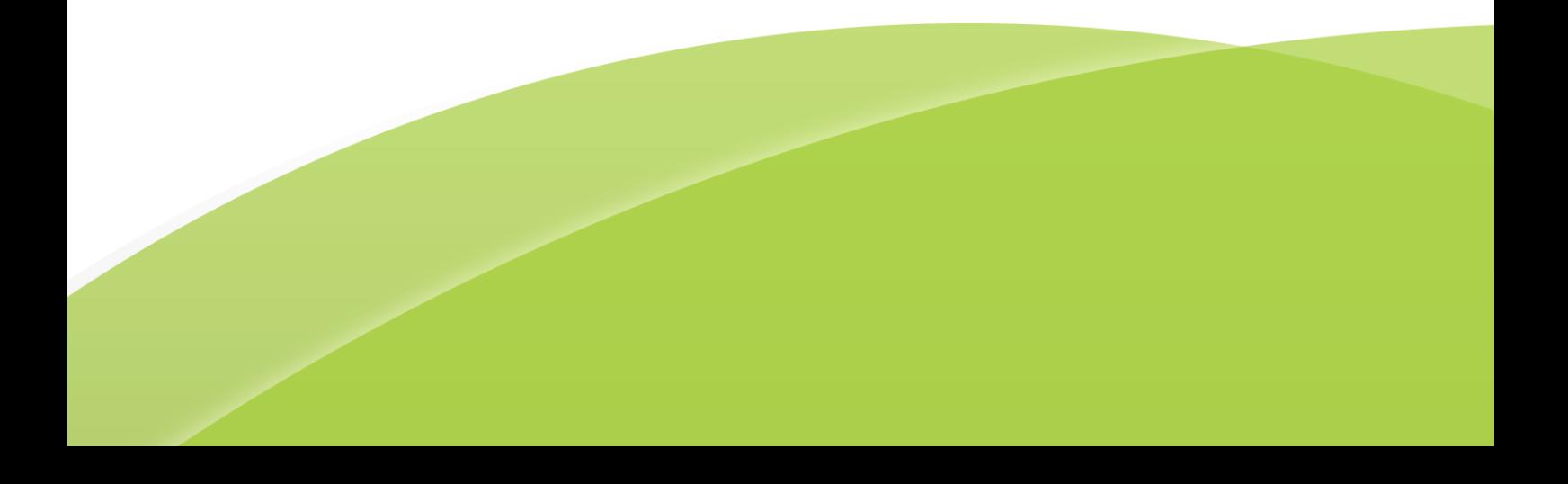

# 4Trans

Lista zmian

#### © 2002 - 2018 INELO Polska Wszystkie prawa zastrzeżone

Kopiowanie, wprowadzanie zmian, przesyłanie, publiczne odtwarzanie i wszelkie wykorzystywanie tych treści wymaga uprzedniej pisemnej zgody wydawcy.

Nazwy firm i produktów wymieniane w tej Instrukcji mogą być zastrzeżonymi nazwami lub zastrzeżonymi znakami handlowymi ich właścicieli. Wydawca oraz autor nie roszczą sobie do nich żadnych praw.

Chociaż dołożono szczególnej staranności w trakcie tworzenia tego dokumentu, to jednak ani wydawca ani autor nie odpowiadają za błędy i opuszczenia ani za szkody spowodowane użyciem informacji zawartych w tym dokumencie. W żadnym razie wydawca ani autor nie odpowiadają za nieuzyskany przychód ani też za żadne inne szkody ekonomiczne bezpośrednio lub pośrednio spowodowane lub rzekomo spowodowane przez ten dokument.

Okna programu przedstawione w obrazach (screen'ach) zamieszczonych w niniejszej instrukcji mogą się różnić kształtem i zawartością od okien posiadanej wersji programu. Różnica ta może wystąpić szczególnie dla wersji programu innej od wersji instrukcji.

Produkcja: INELO Polska

ul. Karpacka 24/U2b 43-300 Bielsko-Biała POLAND www.inelo.pl

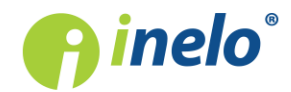

Aktualizacja SQL Server™ 2000 i SQL Server™ 2005:

Dla posiadaczy ww. serwerów nie będzie możliwa aktualizacja programu 4Trans jeśli użytkownik nie wyrazi zgody na aktualizację serwera.

(Dopuszczamy manualną aktualizację serwera SQL do wersji minimum: SQL Server™ 2008R2)

# Moduł Główny

### (4.6.3. update 2) Święto w dniu 12 listopada 2018

(menu: "Dane podstawowe ->Święta i dni wolne" )

· do listy świąt polskich dodano dzień 12 listopada 2018 - święto to pojawi się na liście o ile nie zostało już wcześniej dodane ręcznie.

### (4.6.3) Ukrycie modułu GBOX

Moduł GBOX i wszystkie jego elementy w innych modułach zostały usunięte. Moduł ten nie był rozwijany już od dłuższego czasu, gdyż jego użytkownicy korzystają obecnie z aplikacji GBOX Online

(menu)

- · usunięto:
	- moduł GBOX;
	- § Bramkę SMS;

(menu -> Dane podstawowe -> Ustawienia)

• usunięto zakładkę GBOX;

(menu -> Pomoc -> O programie)

· usunięto zakładkę O comboxie;

(menu -> Spedycja ->Zlecenia)

- usunięto przycisk $\sum_{i=1}^{\infty}$  [wyślij sms];
- usunięto przycisk [pokaż trasę na mapie];

(menu -> "Dane podstawowe" -> "Ustawienia" -> "Panel administracyjny" -> Użytkownicy -> otwórz do edycji -> zakładka Zaawansowane)

· z sekcji Inne usunięto opcję uprawnienia do powiązania jazdy służbowej/innej oraz km pustych/pełnych z urządzeniem GBOX.

#### (4.6.2 update 1) Ustawienia

(menu: "Dane podstawowe" -> "[014] Ustawienia" -> "Główne")

· w sekcji Różne dodano opcję Pokaż ocenę ryzyka na głównym oknie (może

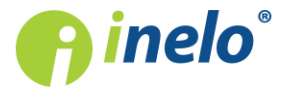

powodować wolniejsze działanie programu), której zaznaczenie powoduje wyświetlenie w zakładce **Start** widgetu Reputacja (pokazywany naprzemiennie z widgetem Aktualności).

### (4.6.2) Komunikowanie błędów programu

(menu: "Dane podstawowe" -> "[014] Ustawienia" -> "Główne")

· usunięto opcję Wyłącz raporty błędów.

#### (4.6.2) Import kursów walut z pliku xml

(menu: "Dane podstawowe" -> "[009] Kursy walut")

- do paska narzędziowego listy walut dodano przycisk **pozwalający na import kursów** walut z pliku XML;
- · w katalogu programu.4Trans, w folderze narzedzia dodano plik PobieranieKursówWalut pozwalający na wygenerowanie własnych plików importu walut w formacie XML.

### (4.6.2) Optymalizacja

- · wprowadzono obsługę SQL Server™ 2017;
- · zoptymalizowano działanie Instalatora SQL;
- · poprawiono błędy oprogramowania dotyczące licencjonowania.

#### Ustawienia programu

(menu: "Dane podstawowe" -> "[014] Ustawienia" -> "Kursy walut")

· usunięto opcję: Pobieraj kursy walut krzyżowych;

Kurs walut krzyżowych będzie liczony przez program.

(menu: "Dane podstawowe" -> "[014] Ustawienia", zakładka: "Panel administracyjny" -> "Użytkownicy")

· dodano możliwość wyszukiwania użytkowników - rozpocznij wpisywanie szukanej frazy, a program wyświetli odpowiednie pole tekstowe.

#### Święta i dni wolne

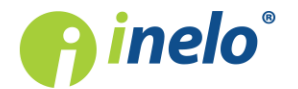

Aktualizacja:

(menu: "Dane podstawowe" -> "[011] Święta i dni wolne")

- · zaktualizowano listę na 2018 rok dla Francji i Austrii;
- · na liście: Niestandardowe święta zmieniono kolumnę: "Kraj" (kody ISO krajów) na Państwo (flaga i nazwa państwa);
- · podczas dodawania wolnego lub święta nie będzie już wyświetlane odrębne okno lista poszerzy się o pusty wiersz, w którym będzie możliwość wprowadzenia daty, opisu i państwa;
- · dane będzie można edytować na dwa sposoby:
	- § w wyniku dwukrotnego kliknięcia na komórce;
	- wybierając przycisk: otwarcie okna edycji.

#### Kursy walut

(menu: "Dane podstawowe" -> "[009] Kursy walut")

- · zoptymalizowano mechanizm pobierania kursu walut;
- zmieniono wygląd okna edycji kursu walut.

### Zakładka - sygnalizowanie niezapisanych zmian

- · umożliwiono swobodne poruszanie się po zakładkach bez konieczności zapisu zmian jeśli np. dokonamy zmiany zatrudnienia w oknie edycji umowy o pracę będzie można przejść na inną zakładkę bez potrzeby zapisu zmian;
- · zakładka, w której dokonano zmian bez zapisu będzie oznaczona "\*" (gwiazdką) oraz będzie migać na czerwono.

#### [214] Rozliczanie ryczałtów i zaliczek

(menu: "Raporty" -> "Rozliczenia" -> "[214] Rozliczanie ryczałtów i zaliczek")

Zmieniono wygląd raportu.

# Moduł TachoScan

#### (4.6.3 update 2) Nowa funkcjonalność

• do głównego menu dodano sekcję GBOX umożliwiający pobranie odczytów z GBOX Online;

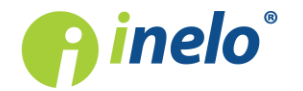

· przeniesiono ustawienia współpracy z GBOX Online z Dane podstawowe -> Ustawienia -> Delegacja na Dane podstawowe -> Ustawienia -> Główne.

### (4.6.3 update 2) Naruszenia niekompletnych okresów aktywności

(menu: "Raporty -> TachoScan -> Naruszenia kierowcy wg ITD )

- · usunięto dopisek (nie dotyczy KREPTD) z opcji nie pokazuj naruszeń, jeżeli jest wystawione zaświadczenie po 2 marca 2015 (nie dotyczy KREPTD);
- · przy wyłączonej ww. opcji, naruszenia wynikające z niekompletnych okresów aktywności, dla których wystawiono zaświadczenie będą uwzględniane podczas "analizy ryzyka utraty dobrej reputacji lub ograniczenia licencji".

### (4.6.3 update 2) Zmiana nazwy raportu

(menu: "Raporty -> TachoScan)

· zmieniono nazwę raportu Ewidencja pojazdów na Karta ewidencyjna pojazdów

### (4.6.3 update 2) Ustawienia

(menu: "Dane podstawowe" -> "Ustawienia"- > TachoScan -> "Naruszenia - Analiza")

- · do opcji Wykazuj przekroczenia maksymalnego 48h tygodniowego wymiaru czasu pracy, gdy niedozwolonym było jego przedłużenie do 60h dodano podopcję:
	- · Wykazuj naruszenia w całym okresie rozliczeniowym niezależnie od wybranego zakresu dat, która powoduje wykazywanie naruszenia dla całych okresów rozliczeniowych, które choć minimalnie nakładają się na wybrany zakres analizy naruszeń

### (4.6.3 update 2) Naruszenie za brak wpisu kraju lub wpisów manualnych

- · zmieniono nazwę naruszenia 13 po 3 września 2018 z "Brak danych dotyczących okresów aktywności lub symbolu państwa rozpoczęcia lub zakończenia dziennego okresu pracy" na "Wykresówka lub karta kierowcy nie zawiera wszystkich wymaganych danych dotyczących okresów aktywności kierowcy lub symbolu państwa miejsca rozpoczęcia lub zakończenia dziennego okresu pracy",
- · optymalizacje związane z analizą ww. naruszenia.

### (4.6.3 update 1) Polski taryfikator - optymalizacja

· zoptymalizowano mechanizmy związane z wprowadzeniem nowego taryfikatora;

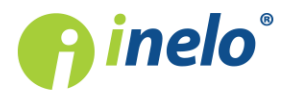

(menu: "Dane podstawowe" -> "Ustawienia" -> "TachoScan" -> "Naruszenia - Analiza"

- · dodano opcje:
	- § Kwoty kar dla przedsiębiorstwa za naruszenia powstałe przed 3 września 2018 generuj według korzystniejszego taryfikatora;
	- § Dla taryfikatora od 3 września 2018 wyliczaj kwoty kar, sumując wszystkie podpunkty dla poszczególnych naruszeń;

(menu: "Raporty" -> "TachoScan" -> "Naruszenia kierowcy wg ITD")

· naruszenia, które wystąpiły przed 3 września 2018, a dla których zastosowano nowy taryfikator kary dla przedsiębiorstwa (ze względu na korzystniejszą kwotę grzywny) oznaczane będą za pomocą "\*";

#### (4.6.3 update 1) Skrócenie przerwy w pracy samozatrudnionego kierowcy

(menu: "TachoScan" -> "Naruszenia kierowcy wg ITD")

· zmiana wyświetlenia szczegółów naruszenia.

#### (4.6.3) Polski taryfikator

Wprowadzono nowy polski taryfikator zgodny z Ustawą z dnia 5 lipca 2018 o tachografach i Ustawą z dnia 5 lipca 2018 o zmianie ustawy o transporcie drogowym oraz niektórych innych ustaw

(menu: "Raporty"-> "TachoScan" -> "Naruszenia kierowcy wg ITD" lub menu" "TachoScan" ->"Naruszenia kierowcy wg ITD" lub menu: "Raporty"-> "TachoScan" -> Raporty dodatkowe -> "Naruszenia kierowcy wg ITD sumarycznie)

- · wprowadzono nowy taryfikator, który stosowany będzie w przypadku naruszeń popełnionych w okresie obowiązywania Ustawy z dnia 5 lipca 2018 o tachografach i Ustawy z dnia 5 lipca 2018 o zmianie ustawy o transporcie drogowym oraz niektórych innych ustaw (czyli od 03.09.2018);
	- § dodano nowe typy naruszeń, dokonano zmian w nazwach filtrów naruszeń i numerów z taryfikatora;
	- § dodano kary dla zarządzającego na liście naruszeń i na raportach;
	- § dodano poziom naruszenia dla przewinień dot. czasu pracy.

#### (4.6.3) Naruszenia czasu pracy

Klientom nieposiadającym modułu Rozliczenia udostępniono opcje dotyczące okresu rozliczeniowego (menu: "Dane podstawowe" -> "Ustawienia" -> "TachoScan" -> "Naruszenia - Analiza")

• udostępniono przycisk <u>befiniujokresy</u> pozwalający na zdefiniowanie okresów rozliczeniowych w przypadku kierowców samozatrudnionych; (menu: "Dane podstawowe" -> "Firmy" -> Księgowość i Rozliczenia )

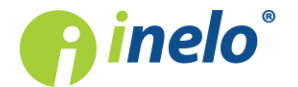

- · udostępniono pola: Początek pierwszego okresu rozliczeniowego oraz Długość okresu rozliczeniowego;
- · dodano tabelkę Okresy rozliczeniowe, która uzupełniona zostaje automatycznie po wygenerowaniu naruszeń (na podstawie danych z ww. pól).

### (4.6.3) Ustawienia

(menu: "Dane podstawowe" -> "Ustawienia" -> "TachoScan" -> "Naruszenia - Analiza")

- · opcje Wykazuj przekroczenia przeciętnego dopuszczalnego tygodniowego czasu pracy i Wykazuj przekroczenia dopuszczalnego czasu pracy w tygodniu zamieniono na:
	- § Wykazuj przekroczenia przeciętnego 48h tygodniowego czasu pracy w okresie rozliczeniowym;
	- § Wykazuj przekroczenia maksymalnego 48h tygodniowego czasu pracy, gdy niedozwolonym było jego przedłużenie do 60h;
	- § Wykazuj przekroczenie maksymalnego 60h tygodniowego wymiaru czasu pracy;
- · dodano opcję Analizuj przekroczenie przeciętnego tygodniowego czasu pracy wg;
- · dodano komunikat pojawiający się w przypadku zaznaczenia którejś z ww. opcji i braku zdefiniowanych okresów rozliczeniowych (do wygenerowania naruszeń tygodniowego czasu pracy niezbędne jest zdefiniowanie okresów rozliczeniowych);
- · do opcji Wykazuj przekroczenia limitu 10 godzin czasu pracy w porze nocnej dodano podopcje:
	- § w każdym okresie 24h od rozpoczęcia dziennego okresu prowadzenia pojazdu;
	- § w dziennych okresach prowadzenia pojazdu.

#### (4.6.3) Naruszenia - opcje domyślne

(menu: "Raporty"-> "TachoScan" -> "Naruszenia kierowcy wg ITD")

· w Opcjach dodatkowych wyłączono domyślnie ignoruj brak wpisu kraju rozpoczęcia lub zakończenia .

#### (4.6.2 update 1) Poziom przewinienia na na raporcie naruszeń

(menu: "Raporty"-> "TachoScan" -> "Kontrola tygodniowa czasu pracy kierowcy"

(menu: "Raporty"-> "TachoScan" -> "Naruszenia kierowcy wg ITD" - > zakładka Naruszenia)

- · dodano kolumnę Poziom przewinienia (wyświetlany zgodnie z rozporządzeniem UE 2016/403);
- w podglądzie wydruku raportu usunięto kolumny **Prom** i Zespół.

#### (4.6.2 update 1) Ustawienia

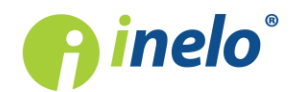

(menu: "Dane podstawowe" ->"Ustawienia" -> "Tachoscan" -> "Różne")

· do opcji Aproksymuj km dla czynności z kart cyfrowych dodano podopcję Obliczaj przejechane km na podstawie szczegółowej prędkości (może powodować wolniejsze działanie programu).

(4.6.2) Analiza ryzyka utraty dobrej reputacji lub ograniczenia licencji

(zakładka: "Start" oraz menu: "Raporty" -> "TachoScan"->"[182] Analiza ryzyka utraty dobrej reputacji lub ograniczenia licencji")

· dodano nieuwzględnianie w raporcie "[182] Analiza ryzyka utraty dobrej reputacji lub ograniczenia licencji" naruszeń, które nie zostały zatwierdzone w [114] Naruszenia kierowcy wg ITD (menu "Raporty" -> "TachoScan").

### (4.6.2) Wykres prędkości - dodatkowe sekcje

(menu: "TachoScan" -> "Dane z tachografów cyfrowych" -> "okno podglądu danych z tachografu cyfrowego" -> zakładka "Wykres prędkości");

- · tachograf Continental VDO od wersji: 1.3 dla odczytów specjalnych danych prędkości dodano możliwość odczytu/zapisu i wyświetlania następujących wykresów:
	- $\boxed{\text{Predkości ostatnie 168 godzin}}$  historia prędkości z ostatnich 168 godzin jazdy zapisana z częstotliwością jednej sekundy;
	- $\boxed{\text{Predkości szczegółowe 4/sec \cdot typ 1}$  trzy ostatnie zapisy (wysokiej rozdzielczości częstotliwość: cztery wartości/sekundę) dwuminutowych okresów prędkości, w których nastąpiła nienaturalna zmiana prędkości w krótkim okresie czasu;

 $\boxed{\text{Predkości szczegółowe 4/sec·typ 2}$  - trzy ostatnie zapisy (wysokiej rozdzielczości częstotliwość: cztery wartości/sekundę) dwuminutowych okresów prędkości, w których nastąpiła gwałtowna zmiana prędkości o dużej wartości.

#### Analiza ryzyka utraty dobrej reputacji lub ograniczenia licencji

Na podstawie Ustawy z dnia 4 listopada 2016 roku o zmianie ustawy o transporcie drogowym dodano mechanizm wyliczający częstotliwość występowania poważnych naruszeń.

(zakładka: "Start")

- · dodano widget (okno) Reputacja, który naprzemiennie z widget'em Aktualności będzie wyświetlał wyniki wyliczenia częstotliwości występowania poważnych naruszeń:
	- § ww. częstotliwość będzie automatycznie wyliczana raz dziennie zaraz po uruchomieniu programu;

za pomocą przycisku: **bedzie będzie można wymusić w każdej chwili** ponowne wyliczenie powyższej częstotliwości;

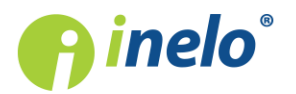

z kolei przycisk: **Wieler Charlo Barnet Wietli** raport: "[182] Analiza ryzyka utraty dobrej reputacji lub ograniczenia licencji", na którym oprócz obliczeń średniej liczby bardzo poważnych naruszeń podane są, na podstawie Ustawy o transporcie drogowym Art. 15a ust. 4, sankcje wynikające z przekroczenia ww. częstotliwości. Poniżej opisu sankcji wyświetlona jest lista kierowców wraz z liczbą popełnionych naruszeń;

(menu: "Raporty" -> "TachoScan")

· dodano raport: "[182] Analiza ryzyka utraty dobrej reputacji lub ograniczenia licencji" -

taki sam jaki jest wyświetlany za pomocą przycisku: .

Optymalizacja

(menu: "TachoScan" -> "[102] Otwórz")

- · przyspieszono analizę i zapis danych podczas wczytywania wielu plików cyfrowych;
- · zoptymalizowano wyliczanie stanów licznika;

(menu: "Raporty" -> "TachoScan", "Raporty dodatkowe")

· skrócono czas generowania się raportów: "[127] Kontrola tygodniowa czasu pracy kierowcy", "[130] Rejestr czasu pracy Art. 25 UoCPK" i "Aktywności kierowcy -> wg dat rzeczywistych".

### Naruszenia kierowcy wg ITD

(menu: "TachoScan" -> "[114] Naruszenia kierowcy wg ITD")

• dla opcji: Od 11 kwietnia 2007 analizuj według usunięto wybór analizy według AETR;

Aktualizacja: Jeśli miałeś zaznaczoną powyższą opcję (AETR), program zmieni ją na AETR 2010.

- · podgląd wydruku: w nagłówku raportów dodano wszystkie numery rejestracyjne pojazdów, jakimi jeździł kierowca w kontrolowanym okresie czasu. Numery wyświetlane są w kolejności ich występowania;
- usunięto przycisk: **wert with alle delinge interest in c** depowiedzialny za filtrowanie **najpoważniejszych** naruszeń;
	- dodano kolumnę: **Poziom przewinienia** umożliwiającą sortowanie i filtrowanie naruszeń.

### Uwagi do analizy

(menu: "TachoScan" -> "[114] Naruszenia kierowcy wg ITD")

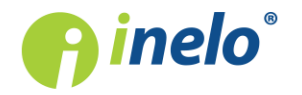

• w oknie generowania naruszeń dodano zakładkę: **Uwagi do analizy**, w której wykazywane będą dodatkowe ostrzeżenia, które mogą mieć wpływ na wynik naruszeń;

(menu: "Dane podstawowe" -> "[014] Ustawienia")

· dodano zakładkę: "Naruszenia - Uwagi do analizy", w której zestawiono w formie opcji listę ostrzeżeń jakie mogą być analizowane przez program.

#### Ustawienia

(menu: "Dane podstawowe" -> "[014] Ustawienia")

- · w zakładce: "TachoScan":
	- § dodano opcję: Uwzględniaj przesunięcie czasowe lato/zima; Zmiana będzie widoczna w dobie, w której nastąpiło przesuniecie czasowe - na wykresie dziennym kierowcy (menu: "TachoScan" -> "[106] Dane z kart kierowców i wykresówek") i na wykresie tygodniowym (menu: "TachoScan" -> "[115] Wykres tygodniowy");
- · w zakładce: "TachoScan" -> "Naruszenia Analiza":
	- usunięto opcję: Wliczaj przerwę 45 minutową do czasu odpoczynku (tylko AETR);
	- usunięto opcję: Regularny odpoczynek dzienny na promie odebrany za późno analizuj jako:;

#### Aktualizacja:

Analiza będzie przebiegać tak, jakby była zaznaczona opcja: Regularny odpoczynek dzienny na promie odebrany za późno analizuj jako: -> naruszenie za skrócenie odpoczynku dziennego (program wymaga regularnego dziennego czasu odpoczynku).

§ dodano opcję: Generuj naruszenie przekroczenia okresu 6/12x24h pomiędzy odpoczynkami tygodniowymi;

Na raportach kontrolnych ww. naruszenie będzie widoczne jako: Odpoczynek tygodniowy odebrany za późno o [...].

- § dodano opcję: Zaliczaj czynności jazdy podczas odpoczynku na promie do dziennego okresu prowadzenia pojazdu;
- · w zakładce: "TachoScan" -> "Różne":
	- § dodano opcję: Podczas analizy odczytów cyfrowych szukaj samochodu tylko w obrębie aktywnej firmy;
	- § zmieniono nazwę i zasadę działania opcji: "Zamykaj okna odczytów cyfrowych po zapisie danych, jeżeli zostało wczytane więcej niż 5 plików" na Po zapisaniu danych z odczytu cyfrowego otwórz je w oknie podglądu dziennego;
	- § dla opcji: W trakcie odczytu danych z karty kierowcy generuj minutę pracy na wpisie kraju dodano wyjątek: opcja wyjątkowo nie działa dla odpoczynków dziennych na pociągu/promie.

#### Kontrola tygodniowa czasu pracy kierowcy

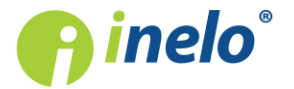

(menu: "Raporty" -> "TachoScan" -> "[127] Kontrola tygodniowa czasu pracy kierowcy")

· podgląd wydruku: w nagłówku raportów dodano wszystkie numery rejestracyjne pojazdów, jakimi jeździł kierowca w kontrolowanym okresie czasu. Numery wyświetlane są w kolejności ich występowania;

### Wykres prędkości

(np. menu: "TachoScan" -> "[107] Dane z tachografów cyfrowych", zakładka: "Wykres prędkości")

W zależności od poniższej opcji wykres prędkości będzie wyświetlany w różnych kolorach:

- $\Box$  Uwzględniaj przesunięcie czasowe lato/zima (opcja niezaznaczona):
	- **E** kolor czerwony;
- $\Box$  Uwzględniaj przesunięcie czasowe lato/zima (opcja zaznaczona):
	- **•** okres letni kolor jasnoczerwony;
	- **•** okres zimowy kolor ciemnoczerwony.

### Dane z tachografów cyfrowych

(menu: "TachoScan" -> "[107] Dane z tachografów cyfrowych")

• na liście dni z tachografu dodano filtr:  $\Box$  Pokaż samochody bez aktywności.

#### Podsumowanie odczytu danych z kart kierowców/tachografów cyfrowych

(menu: "Dane podstawowe" -> "Ustawienia" -> "TachoScan" -> "Różne")

· zmieniono funkcjonalność i nazwę opcji: "Pokaż okno danych z karty kierowcy lub tachografu przed zapisem do programu" na Pokaż okno podsumowania podczas zapisu;

(menu: "TachoScan" -> "[102] Otwórz" lub "[103] Odczytaj kartę kierowcy" lub "[104] Odczytaj tachograf cyfrowy" lub "[105] Z urządzenia")

- Podsumowanie odczytu będzie grupowane po kierowcach/samochodach, a nie jak wcześniej po odczytach;
	- § dodano informację o ilości pobieranych odczytów;
	- § postęp analizy i zapisu plików źródłowych będzie przedstawiony w odrębnym oknie dla wszystkich plików;
- · odczyt danych z tachografu cyfrowego:
	- § obok numeru rejestracyjnego pojazdu w nawiasie będzie podany status zapisu, np. domyślnie, nowe samochody będą miały wybrany status: (nowy) - wybrana opcja: "zapisz nowy";
	- § zakładka z możliwością wyboru statusu (Wybierz samochód lub zapisz nowy) będzie wyświetlana po kliknięciu na numer rejestracyjny pojazdu;
	- § jeśli program znajdzie nowych lub kierowców o podobnych danych (np. Imię i Nazwisko, Data urodzenia, Numer karty), wyświetli okno: Kierowcy z odczytów samochodu zawierające listę

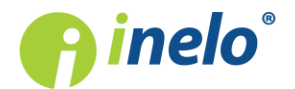

13

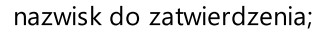

- · odczyt danych z karty kierowcy, analogicznie jak wyżej:
	- obok nazwiska i imienia kierowcy w nawiasie będzie podany status zapisu;
	- § zakładka z możliwością wyboru statusu (Wybierz kierowcę lub zapisz nowego) będzie wyświetlana po kliknięciu na nazwisko kierowcy;
	- jeśli program znajdzie nowe samochody wyświetli okno: Samochody z odczytów kierowcy zawierającą listę numerów rejestracyjnych do zatwierdzenia;
- po zamknięciu okna (<sup>zapisz</sup> lub <sup>Anuluj</sup>) i przetworzeniu danych program ponownie wyświetli okno **Podsumowanie odczytu**, w którym kolorami będzie oznaczony wynik analizy (zapisany, niezapisany, certyfikat niepoprawny lub dla wersji MINI: zapisany nieaktywny - Brak licencji na więcej pojazdów);

dodano przycisk **Legenda** 

### Aproksymowany dystans kilometrów - oznaczenie źródła

(menu: "TachoScan" -> "[106] Dane z kart kierowców i wykresówek", otwórz dowolny dzień z karty kierowcy zawierający zdarzenia jazdy; lub "[107] Dane z tachografów cyfrowych", otwórz dowolny dzień, przejdź do zakładki: "Czynności o określonej dacie")

Na "liście czynności" i podglądzie "wydruku czynności" de dodano oznaczenie, z jakiego źródła zostały policzone aproksymowane kilometry:

- <sup>88</sup> km uśrednione;
- $\blacktriangleright$  km uśrednione z uwzględnieniem wpisów krajów na karcie;
- **E** km uśrednione z uwzględnieniem wpisów krajów w tachografie;
- $\bullet$  km wyliczone na podstawie prędkości szczegółowej lub stanów licznika.

Poniżej listy czynności dodano legendę z opisem ww. źródeł.

Usunięto automatyczne generowanie delegacji

(menu: "Dane podstawowe" - > "[014] Ustawienia" -> "Delegacje" -> "Różne")

· usunięto opcje: Automatycznie twórz delegacje oraz Delegacje twórz tylko dla wybranej grupy kierowców;

(menu: "TachoScan" -> "[102] Otwórz" (bmp) lub "[106] Dane z kart kierowców i wykresówek", otwórz dzień z wykresówki)

· w "oknie podglądu/edycji wykresówki" usunięto widok trasy.

#### Pobieranie danych cyfrowych - kategorie prawa jazdy

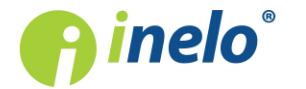

### Wersja 4.6

(menu: "TachoScan" -> "[102] Otwórz" lub "[103] Odczytaj kartę kierowcy" lub "[104] Odczytaj tachograf cyfrowy" lub "[105] Z urządzenia")

· podczas pobierania danych cyfrowych okno wyboru kategorii prawa jazdy nie będzie wyświetlane;

(menu: "Dane podstawowe" -> "[014] Ustawienia", zakładka: "Różne")

· usunięto opcję: Pokaż okno informujące o niewypełnionych kategoriach prawa jazdy.

#### Raport [170] Różnice w danych pomiędzy tachografem i kartą

(menu: "Raporty" -> "TachoScan" -> "[170] Różnice w danych pomiędzy tachografem i kartą")

• w oknie wywołania podglądu wydruku ww. raportu dodano opcję: Pokaż tylko dni z jazdą.

Komunikaty

Poprawiono czytelność niektórych komunikatów.

#### Usunięto Import danych do TachoScana z GBOX

Usunięto funkcjonalność Import danych do TachoScana z GBOX (również z modułu GBOX), a wraz z nią powiązane opcje i ikony.

Aktualizacja: Wszystkie dni oznaczone statusem GPS zostaną usunięte z bazy programu.

### **Manipulacje**

#### (4.6.3) Czas trwania naruszeń

(menu: "Manipulacje" -> "Ostrzeżenia z tachografu" lub "Manipulacje" -> "Ostrzeżenia z kalibracji" lub "Manipulacje" -> "Ostrzeżenia z karty" lub "Manipulacje" -> "Raport ostrzeżeń manipulacji")

· poprawiono precyzję prezentowania czasu wybranych naruszeń. Czas ten wyświetlany będzie z dokładnością do 1 sekundy.

Moduł Rozliczenia

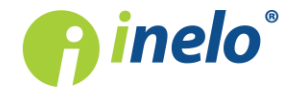

### (4.6.3 update 2) Import odcinków zagranicznych z GBOX Online

(menu: "Rozliczenia" -> "Wjazdy i wyjazdy z terytorium innych krajów")

· dodano przycisk importu odcinków zagranicznych z GBOX Online

### (4.6.3 update 1) Aktualizacja polskiej stawki płacy minimalnej na 2019 rok

(menu: "Dane podstawowe" -> "Ustawienia" -> "Rozliczenia" -> "Zaawansowane")

- · uwzględniono nową stawkę minimalnego wynagrodzenia na rok 2019:
	- § za pracę 2250, 00 zł;
	- za godzinę pracy (inne umowy) 14,70 PLN;

### (4.6.3) Ewidencja czasu pracy

(menu: "Raporty" -> "Rozliczenia" -> "Miesięczna karta pracy pracownika - Ewidencja Czasu Pracy" )

· usunięto pojawienie się komunikatu "Wyliczenie spowoduje utratę wpisanych ręcznie danych" wyświetlanego dotychczas podczas generowania ewidencji.

### (4.6.3) Wykroczenia wg PIP

(menu: "Raporty" ->"Rozliczenia" -> "Wykroczenia wg PIP "lub menu: "Raporty" -> "Rozliczenia" -> "Wykroczenia wg PIP sumarycznie")

- · w oknie generowania raportów usunięto opcje:
	- § Brak wymaganych przerw (Ustawa o czasie pracy kierowców art. 13);
	- § Przekroczenie limitu 48 godzin przeciętnego tygodniowego czasu pracy (Ustawa o czasie pracy kierowców art. 12 pkt 1);
	- § Przekroczenie limitu 60 godzin pracy w tygodniu (Ustawa o czasie pracy kierowców art. 12 pkt 2);
	- § Przekroczenie limitu 10 godzin pracy jeżeli była wykonywana praca w porze nocnej (Ustawa o czasie pracy kierowców, art. 21);

(menu:"Dane podstawowe" -> "Ustawienia" -> "Rozliczenia" -> "Wyświetlanie")

· usunięto opcję Wyświetlaj komunikat o przekroczeniu 10h pracy, gdy wystąpiła praca w porze nocnej.

#### (4.6.3) [254] Rejestr czasu pracy na terytorium innych krajów

(menu: "Raporty" -> "Rozliczenia" -> "Rejestr czasu pracy na terytorium innych krajów")

• w oknie drukowania raportu dodano opcję **Pokaż informacje gdy brak czasu pracy na** 

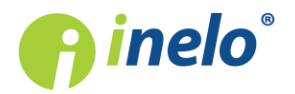

)

### terytorium kraju.

### (4.6.2 update 2) Zmiana algorytmu generowania delegacji z GBOX Online

Zmieniono algorytm generowania delegacji z GBOX Online, tak by nie tworzyły się one na wpisach manualnych (patrz "Zasady tworzenia delegacji z GBOX Online" w temacie "Generowanie delegacji w oknie wykresu tygodniowego i miesięcznego").

### (4.6.2 update 2) Automatyczna aktualizacja stawek

Dodano mechanizm automatycznego aktualizowania stawek wynagrodzenia, stawek dziennych i dodatków w innych krajach

(menu:"Dane podstawowe" -> "Ustawienia" -> "Rozliczenia" -> "Minimalne wynagrodzenie - inne kraje")

· dodano opcję Automatyczne pobieranie stawek dla innych krajów (minimalne, dodatki, dzienne) - opcja domyślnie zaznaczona;

(menu: "Rozliczenia" -> "[317] Minimalne stawki wynagrodzenia w innych krajach", menu: "Rozliczenia" -> "[311] Minimalna stawka dzienna w innych krajach" oraz menu: "Rozliczenia" -> "[319] Dodatki zagraniczne")

- dodano przycisk  $\blacktriangleright$  służący do pobierania i aktualizacji stawek;
- · zmieniono mechanizm dodawania indywidualnych stawek dla firmy;
- · dodano zaznaczenie stawek dodanych przez firmę kolorem niebieskim;

Stawki dodane przez firmę nie będą aktualizowane. Należy kontrolować czy nie są one niższe niż te wymagane prawem.

(menu: "Rozliczenia" -> "[311] Minimalna stawka dzienna w innych krajach")

• dodano kolumnę **Domyślne**, w której zaznaczone są stawki podlegające aktualizacji (stawki zgodne z ustawowymi stawkami minimalnymi w poszczególnych krajach).

### (4.6.2 update 2) Większy wybór maksymalnej liczby planowanych godzin pracy

(menu:"Dane podstawowe"-> "Ustawienia" -> "Rozliczenia" -> "Podstawowe"

· w zakładkach Równoważny i Przerywany dla opcji Maksymalna liczba planowanych godzin dodano możliwość wyboru 9 i 11 godzin.

### (4.6.2 update 2) Holandia - zmiana stawek

(menu: "Rozliczenia" -> "[317] Minimalne stawki wynagrodzenia w innych krajach")

· zmieniono holenderskie minimalne stawki godzinowe wynagrodzenia z 9,11 na 9,20 EUR (obowiązujące od 1 lipca 2018).

Zaktualizowane zostały tylko stawki domyślne (wcześniej nie edytowane przez firmę)

### (4.6.2 update 1) Ryczałty polskie w wynagrodzeniu minimalnym - Belgia, Norwegia

(menu:"Dane podstawowe"-> "Ustawienia" -> "Rozliczenia" -> "Minimalne wynagrodzenie - inne kraje"-> zakładka **Belgia** oraz zakładka **Norwegia**)

- · do opcji Uwzględniaj ryczałty polskie w wynagrodzeniu minimalnym dodano podopcje umożliwiające wybór ryczałtów, od których należy odjąć kwotę stawki za nocleg:
	- **wszystkie ryczałty** (zaznaczona domyślnie w zakładce Norwegia);
	- § ryczałty za noclegi odebrane w trakcie odpoczynków trwających poniżej [..] (zaznaczona domyślnie w zakładce Belgia z wartością 45 godzin).

### (4.6.2 update 1) Raport [254] Rejestr czasu pracy na terytorium innych krajów

(menu: "Raporty" ->"Rozliczenia" -> "[254] Rejestr czasu pracy na terytorium innych krajów")

· dodano drukowanie raportu dla kierowców, dla których nie wykazano czasu pracy na terytorium danego kraju. W takim przypadku raport drukowany jest z adnotacją "Brak czasu pracy na terytorium kraju".

### (4.6.2 update 1) Zmiana stawek - Finlandia

(menu: "Rozliczenia" -> "[317] Minimalne stawki wynagrodzenia w innych krajach")

· zmieniono fińskie minimalne stawki wynagrodzenia (wg tabeli zamieszczonej w temacie "Tabela minimalnych stawek godzinowych") - dodano stawki obowiązujące od 1 lutego 2018 oraz od 1 października 2018.

Kiedy aktualizujemy stawkę:

1. Jeśli obecna stawka nie była edytowana (wartość domyślna).

- 2. Jeśli obecna stawka jest niższa niż wynikająca z aktualnych fińskich przepisów
- 3. Jeśli nie ma stawki lub została/zostanie zamknięta przed 31 stycznia/30 września 2018r.

Program, niezależnie od daty dnia aktualizacji, zamknie obecną stawkę z dniem 31 stycznia/30 września 2018 roku i doda aktualną stawkę od 1 lutego/1 października 2018

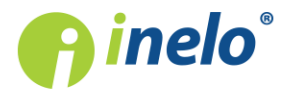

§

#### roku.

#### Kiedy nie aktualizujemy stawki:

1. Jeśli obecna stawka jest równa lub wyższa niż stawka wynikająca z fińskich przepisów. Stawka taka zostanie zamknięta z dniem 31 stycznia/30 września 2018 i dodana na nowo od 1 lutego/1października 2018 (bez zmiany jej wysokości). Uwaga: Nie zmieniamy stawki pracownikom, którzy nie mają zaznaczonej opcji: wynagrodzenie minimalne dla Finlandii.

### (4.6.2 update 1) Premia regulaminowa

(menu: "Dane podstawowe" -> "Ustawienia" -> "Rozliczenia" -> "Zaawansowane")

- · zmieniono nazwę opcji Uwzględniaj kwotę premii w stawce za pracę ponad wymiar i w nadgodzinach na Uwzględniaj kwotę premii w stawce za czas płatny ponad plan i w wynagrodzeniu normalnym za pracę w godz. nadliczbowych;
- · zmieniono nazwę opcji Zaliczaj premie do wynagrodzenia minimalnego na Zaliczaj premie regulaminowe do wynagrodzenia minimalnego;

(menu: "Ustawienia\" -> "Rozliczenia" -> "Minimalne wynagrodzenie - inne kraje")

- · zmieniono nazwę sekcji Premia na Premia regulaminowa;
- · zmieniono nazwę opcji Uwzględniaj premię przy rozliczeniu wyrównania na Uwzględniaj premię regulaminową przy rozliczeniu wyrównania;

(menu: "Rozliczenia" -> "Ewidencja czasu pracy" -> wybierz pracownika z listy)

· zmieniono nazwę sekcji Premia na Premia regulaminowa;

(menu -> "Dane podstawowe" -> "Pracownicy" -> otwórz do edycji lub dodaj nowego pracownika, otwórz do edycji lub dodaj nową "umowę o pracę", wybierz zakładkę "Ryczałty i premie")

• w sekcji Premie zmieniono nazwę opcji Premia na Premia regulaminowa;

(menu: "Raporty" -> "Rozliczenia" -> "[254] Rejestr czasu pracy na terytorium innych krajów")

(menu: "Raporty" -> "Rozliczenia" -> "[209] Zestawienie wynagrodzeń")

· zmiany nazwy Premia na Premia regulaminowa w treści raportów.

#### (4.6.2) Wyliczenie wyrównania za pracę w innych krajach - Belgia

Dodano mechanizm umożliwiający wyliczenie wyrównania do wynagrodzenia za czas pracy na terytorium Belgii, na podstawie przepisów obowiązujących w tym kraju.

(menu: "Dane podstawowe" -> "[005] Pracownicy", otwórz do edycji lub dodaj nowego pracownika,

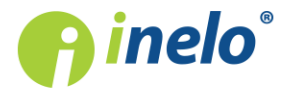

otwórz do edycji lub dodaj nową "umowę o pracę"/"inną umowę", wybierz zakładkę "Inne kraje", a następnie otwórz okno zmiany stawki dla wyrównania)

- · dodano wiersz/opcję: Belgia w tabeli Naliczaj należne wynagrodzenie minimalne za czas pracy na terytorium innych krajów wg stawek;
- w oknie zmiany stawki dla wyrównania dodano m. in. opcję: wynagrodzenie minimalne;

Stawka minimalnego wynagrodzenia zdefiniowana jest w menu: "Rozliczenia" -> "[317] Minimalne stawki wynagrodzenia w innych krajach")

#### Belgia

Obowiązuje kilka kategorii w zależności od rodzaju prowadzonego zespołu pojazdów i charakteru wykonywanej pracy, dodatkowo stawki zależne są od tygodniowego wymiaru czasu pracy (więcej w temacie: "Tabela minimalnych stawek godzinowych").

(menu: "Rozliczenia" -> "Minimalna stawka dzienna w innych krajach")

- · dodano domyślne stawki dla Belgii:
	- § Stawka wyżywienia/Kwota diety 36,1265€;
	- § Stawka wyżywienia/Kwota diety niepełna 14,6440€;

(menu: "Dane podstawowe" -> "[005] Pracownicy", otwórz do edycji lub dodaj nowego pracownika, wybierz zakładkę "Ustawienia inne kraje")

· dodano sekcję **Belgia** zawierającą opcje definiujące sposób liczenia stażu pracy;

(menu: "Dane podstawowe" -> "[005] Pracownicy")

· na liście pracowników dodano kolumny: Stawka zaszeregowania Belgia, Zaliczka za czas pracy na terytorium Belgii oraz Licz staż pracy dla Belgii od;

(menu: "Dane podstawowe" -> "[014] Ustawienia", zakładka: "Rozliczenia" -> "Minimalne wynagrodzenie - inne kraje")

• dodano zakładkę: **Belgia** zawierającą szereg opcji naliczania i pomniejszania wyrównania do minimalnej krajowej;

(menu: "Rozliczenia")

- dodano zakładkę [319] Dodatki zagraniczne zawierającą stawki belgijskich dodatków:
	- § Dodatku stażowego;
	- § Dodatku RGPT;
	- § Dodatku za czas pracy w nocy;

(menu: "Rozliczenia" -> "[201] Ewidencja czasu pracy")

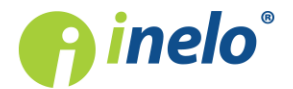

· dodano wiersze: CP Belgia doby rozl., CP Belgia doby kal., Pol. składn. zalicz. do CP BE;

(menu: "Raporty" -> "[231] Ewidencja czasu pracy dla innych umów")

· dodano wiersze: CP Belgia, CP PL zalicz. do CP BE;

(menu: "Raporty" -> "Rozliczenia")

Zestawienie wyników wyliczenia wyrównania za czas pracy na terytorium Belgii dostępne jest na raportach:

- · "[254] Rejestr czasu pracy na terytorium innych krajów";
- · "[257] Zestawienie rozliczeń na terytorium innych krajów";

(menu: "Rozliczenia" -> "[306] Wykres tygodniowy", menu: "Rozliczenia" -> "[301] Delegacje", edytuj lub dodaj nową delegację posiadającą odcinek pracy w Belgii)

· odcinki pobytu w Belgii zostaną uwzględnione podczas wyliczenia wyrównania do minimalnej krajowej;

(menu: "Plik" -> "Import/Eksport")

- · "[226] Uniwersalny eksport ewidencji czasu pracy"- dodano wszystkie składniki wykazywane na ewidencji czasu pracy;
- · "[228] Eksport ewidencji czasu pracy do programu 'enova'" dodano składnik: Wyrownanie za prace BE;

(menu: "Dane podstawowe -> [011] Święta i dni wolne")

· dodano do listy świąt i dni wolnych belgijskie święta na bieżący rok;

4Trans Mobile

· dodano możliwość importowania odcinków belgijskich.

Przygotowano poradnik/tutorial opisujący krok po kroku czynności jakie należy wykonać w programie aby wyliczyć wyrównanie do minimalnej krajowej. Tutorial dostępny jest pod linkiem: "Tutorial - Wyliczenie wyrownania za prace w innych krajach" -> "Belgia".

### (4.6.2) Wyświetlanie dostępnego urlopu

(menu: "Dane podstawowe" -> "Pracownicy", otwórz do edycji lub dodaj nowego pracownika, otwórz do edycji lub dodaj nową "umowę o pracę", wybierz zakładkę "Stawki porównawcze i urlopy")

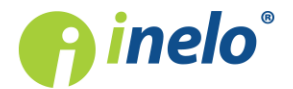

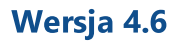

• usunięto przycisk **interest in terminalizus** urlopy

(menu "Rozliczenia" -> "[202] Harmonogram roczny" -> otwórz do edycji lub dodaj nowy harmonogram)

- · w polu wyświetlania dostępnego urlopu:
	- **E** zmieniono nazwę "Urlop" na "Dostępny urlop";
	- zmieniono nazwe pola "Pozostało" na "Poprzedni rok";
	- zmieniono nazwę pola "Wymiar" na "**Bieżący rok**".

(4.6.2) Import odcinków zagranicznych zagranicznych

(menu: "Rozliczenia" -> "[253] Wjazdy i wyjazdy z terytorium innych krajów", import odcinków z pliku)

· wprowadzono uzupełnienie państwa docelowego państwem odcinka, w przypadku gdy państwo docelowe nie zostało podane.

### (4.6.2) Delegacje

(menu: "Dane podstawowe"->"Ustawienia" -> "Delgacje" -> "Różne" -> opcja "W delegacji zagranicznej naliczaj ryczałt za nocleg")

· zmieniono maksymalną wartość opcji za każdy odpoczynek o długości co najmniej z 9 do 11 godzin;

GBOX Online (menu: "Rozliczenia" -> " [306] Wykres tygodniowy" lub "[307] Wykres miesięczny"-> wybierz kierowcę i zakres dat -> kliknij  $\overline{e^2 \overline{e^2}}$ .)

· zmieniono maksymalny zakres pobierania delegacji z 90 dni na 180 dni.

#### (4.6.2) Wyliczanie płacy bez ponownego przeliczania ewidencji

Dodano mechanizm umożliwiający wyliczenie płacy pracownika bez ponownego przeliczania całej ewidencji. Funkcjonalność przydatna podczas zmiany stawek wynagrodzenia/dodatków po uprzednim wyliczeniu ewidencji

(menu: "Rozliczenia" -> " [201] Ewidencja czasu pracy")

• do przycisku Wylicz  $\blacktriangleright$  dodano rozwijane menu z pozycją Płace;

(menu: "Rozliczenia" -> "[204] Lista Ewidencji")

• w menu rozwijanym dodano dodatkowy element Wylicz płacę dla zaznaczonych ewidencji dostępny po najechaniu na Zmień dane dla zaznaczonych rekordów;

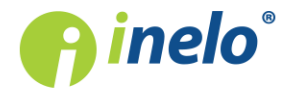

### (4.6.2) Wnioski za czas pełnionego dyżuru i oddanie godzin nadliczbowych

(menu: "Raporty" -> "Rozliczenia")

· zmieniono nazwę raportu "[213] Zaświadczenia o oddanych godzinach nadliczbowych" na "[213] Wnioski o oddanie godzin nadliczbowych";

(menu: "Dane podstawowe" -> "Ustawienia" -> "Wyświetlanie")

· zmieniono nazwę opcji "Drukuj 2 strony na arkuszu - dot. Zaświadczenia o oddanych godzinach nadliczbowych i Wniosek o urlop" na "Drukuj 2 strony na arkuszu - dot. Wnioski o oddanie godzin nadliczbowych i Wniosek o urlop";

(menu: "Rozliczenia" -> " [201] Ewidencja czasu pracy" -> menu przycisku )

(menu: "Raporty" -> "Rozliczenia" -> okno wywołania raportu "Miesięczna karta pracy pracownika - Ewidencja Czasu Pracy")

- zmieniono opcję "Zaświadczenia za oddane godziny nadliczbowe" na "Wnioski o oddanie godzin nadliczbowych";
- · dodano opcję Wnioski o wolne za czas pełnionego dyżuru pozwalającą na ich dołączenie do raportu;

Drukuj (menu: "Rozliczenia" -> " [201] Ewidencja czasu pracy" -> wybierz pracownika -> oraz menu: "Raporty" -> "Rozliczenia" -> "Miesięczna karta pracy pracownika - Ewidencja Czasu Pracy")

· usunięto automatyczne dołączenie Wniosków za czas pełnionego dyżuru do wydruku raportu;

(menu: "Raporty" -> "Rozliczenia" -> okno wywołania raportu "[213] Wnioski o oddanie godzin nadliczbowych")

• dodano opcję **Wnioski za czas pełnionego dyżuru**, która pozwala na ich wygenerowanie wraz Wnioskami o oddanie godzin nadliczbowych.

### (4.6.1 update 4) Zmiana stawek - Austria

(menu: "Rozliczenia" -> "[317] Minimalne stawki wynagrodzenia w innych krajach" i "[311] Minimalna stawka dzienna w innych krajach")

- zmieniono austriackie minimalne stawki wynagrodzenia obowiązujące przy **przewozie** rzeczy oraz przewozie osób (wg tabeli zamieszczonej w temacie "Regulamin wynagrodzenia i dodatków");
- zmieniono stawki dodatków obowiązujących przy przewozie osób:
	- § Stawka za wyżywienie : Przewóz regularny z 17,88€ na 18,36€; Przewóz okazjonalny z 22,68

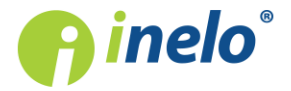

na 23,28€;

- § Dodatek noclegowy : Przewóz regularny z 4,38€ na 4,50, Przewóz okazjonalny z 4,38€ na 4,50;
- Stawka za uciążliwą pracę autobus z przyczepą lub wyposażony w więcej niż 50 miejsc ... z 0,98€ na 1,01€;
- § Stawka za uciążliwą pracę autobus o długości ponad 13 m, autobus przegubowy lub autobus piętrowy: z 1,22€ na 1,25€.

#### Kiedy aktualizujemy stawkę:

1. Jeśli obecna stawka nie była edytowana (wartość domyślna).

2. Jeśli obecna stawka jest niższa niż wynikająca z aktualnego austriackiego układu zbiorowego dla transportu osób i transportu rzeczy.

3. Jeśli nie ma stawki lub została zamknięta przed 31 grudnia 2017r. Program, niezależnie od daty dnia aktualizacji, zamknie obecną stawkę z dniem 31 grudnia 2017 roku i doda aktualną stawkę od 1 stycznia 2018 roku.

#### Kiedy nie aktualizujemy stawki:

1. Jeśli obecna stawka jest równa lub wyższa niż stawka wynikająca z austriackich przepisów. Stawka taka zostanie zamknięta z dniem 31 grudnia 2017 i dodana na nowo od 1 stycznia 2018 (bez zmiany jej wysokości).

Uwaga: Nie zmieniamy stawki pracownikom, którzy nie mają zaznaczonej opcji: wynagrodzenie minimalne dla Austrii.

### (4.6.1 update 3) Pomniejszanie ryczałtów i premii

Dodano możliwość pomniejszania premii oraz premii uznaniowej na tych samych zasadach co pomniejszanie ryczałtów.

(menu: "Dane podstawowe" -> "[005] Pracownicy", otwórz do edycji lub dodaj nowego pracownika. Otwórz do edycji lub dodaj nową "umowę o pracę", przejdź do zakładek: "Stawki porównawcze i urlopy" i "Ryczałty i premie")

- · w zakładce: "Stawki porównawcze i urlopy" usunięto ramkę stawek premii i premii uznaniowej;
- · w zakładce: "Ryczałty i premie":
	- **•** zmieniono nazwę zakładki "Ryczałty" na Ryczałty i premie;
	- dodano ramkę **Premie** zawierającą pola stawek / ustawień premii;
	- <sup>•</sup> dla premii oraz dla premii uznaniowej dodano opcje: Stosuj zasady pomniejszania;
	- **•** w ramce: Ryczałty również dodano opcję: Stosuj zasady pomniejszania;
	- **w ramce: Zasady pomniejszania ryczałtów i premii** umieszczono wszystkie opcje "pomniejszania kwot ryczałtów i premii";
	- § zmieniono nazwę wszystkich opcji "pomniejszania kwot ryczałtów i premii" zastępując wyraz: "ryczałt" wyrazem: kwota.

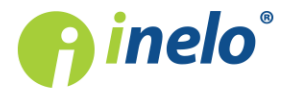

Aktualizacja: 1. Ryczałty - opcia: **Stosuj zasady pomniejszania** bedzie  $\boxtimes$  **zaznaczona**; 2. Premie - opcja: Stosuj zasady pomniejszania będzie  $\Box$  niezaznaczona; Wyjątkowe działanie ww. opcji w miesiącu, w którym zatrudnienie jest niepełne: Bez względu na to, które z opcji "pomniejszania ryczałtów i premii" będą zaznaczone: 1. W przypadku, gdy opcja: **Stosuj zasady pomniejszania** jest  $\blacksquare$  zaznaczona - Kwota ryczałtu i premii będzie proporcjonalnie zmniejszona względem długości zatrudnienia. 2. W przypadku, gdy opcja: **Stosuj zasady pomniejszania** jest  $\Box$  **niezaznaczona** -Kwota ryczałtu i premii nie będzie pomniejszona ze względu na długość zatrudnienia.

## (4.6.1 update 3) Minimalne stawki wynagrodzenia w innych krajach - Francja

(menu: "Rozliczenia" -> "[317] Minimalne stawki wynagrodzenia w innych krajach")

Zmieniono francuską minimalną stawkę wynagrodzenia obowiązująca dla przewozu rzeczy.

#### Kiedy aktualizujemy stawkę:

1. Jeśli obecna stawka nie była edytowana (wartość domyślna).

2. Jeśli obecna stawka jest niższa niż 9,88 €.

3. Jeśli nie ma stawki lub została zamknięta przed 31 grudnia 2017r. Program, niezależnie od daty dnia aktualizacji, zamknie obecną stawkę z dniem 31 grudnia 2017 roku i doda aktualną stawkę od 1 stycznia 2018 roku.

Kiedy nie aktualizujemy stawki: 1. Jeśli obecna stawka jest równa lub wyższa niż 9,88 €. Uwaga: Nie zmieniamy stawki pracownikom, którzy nie mają zaznaczonej opcji: wynagrodzenie minimalne dla Francji.

### (4.6.1 update 3) Stawki dzienne i stawka wynagrodzenia - Niemcy

(menu: "Rozliczenia" -> "[311] Minimalna stawka dzienna w innych krajach")

- · zmieniono niemiecką stawkę SvEV za wyżywienie z 241 €. miesięcznie (8,03 € dziennie) na 246 € miesięcznie (8,20 € dziennie);
- · zmieniono niemiecką stawkę SvEV za nocleg z 223 €. miesięcznie (7,43 € dziennie) na 226 € miesięcznie (7,53 € dziennie);

(menu: "Rozliczenia" -> "[317] Minimalne stawki wynagrodzenia w innych krajach")

· przesunięto okres obowiązywania dotychczasowej niemieckiej stawki minimalnej do końca 2018 roku.

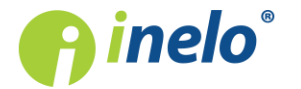

### (4.6.1 update 2) Wyliczenie wyrównania za pracę w innych krajach - Finlandia

Dodano mechanizm umożliwiający wyliczenie wyrównania do wynagrodzenia za czas pracy na terytorium Finlandii na podstawie przepisów obowiązujących w tym kraju.

(menu: "Dane podstawowe" -> "[005] Pracownicy", otwórz do edycji lub dodaj nowego pracownika, otwórz do edycji lub dodaj nową "umowę o pracę"/"inną umowę", wybierz zakładkę Inne kraje, a następnie otwórz okno zmiany stawki dla wyrównania)

- · dodano wiersz/opcję: Finlandia w tabeli Naliczaj należne wynagrodzenie minimalne za czas pracy na terytorium innych krajów wg stawek;
- · na liście pracowników w rozwijanym menu dla pozycji: "Zmień dane dla zaznaczonych rekordów" -> "Modyfikuj aktualną umowę / Modyfikuj aktualną inną umowę" -> "Dodatek za czas pracy na terytorium innego kraju" dodano wiersz/opcję: **Finlandia**;
- w oknie zmiany stawki dla wyrównania dodano m. in. opcję: wynagrodzenie minimalne;

Stawka minimalnego wynagrodzenia zdefiniowana jest w menu: "Rozliczenia" -> "[317] Minimalne stawki wynagrodzenia w innych krajach")

#### Finlandia

Obowiązują 4 kategorie w zależności od rodzaju prowadzonego zespołu pojazdów, które z kolei podzielone są według stażu pracy (Więcej w temacie: "Tabela minimalnych stawek godzinowych").

(menu: "Dane podstawowe" -> "[005] Pracownicy")

• na liście pracowników dodano kolumnę: Stawka zaszeregowania Finlandia;

(menu: "Dane podstawowe" -> "[014] Ustawienia", zakładka: "Rozliczenia" -> "Minimalne wynagrodzenie - inne kraje")

· dodano zakładkę: Finlandia zawierającą szereg opcji naliczania i pomniejszania wyrównania do minimalnej krajowej;

(menu: "Rozliczenia" -> "[201] Ewidencja czasu pracy")

· dodano wiersze: "CP Finlandia doby rozl." i "CP Finlandia doby kal.";

(menu: "Raporty" -> "Rozliczenia")

Zestawienie wyników wyliczenia wyrównania za czas pracy na terytorium Finlandii dostępne jest na raportach:

- · "[254] Rejestr czasu pracy na terytorium innych krajów";
- · "[257] Zestawienie rozliczeń na terytorium innych krajów";

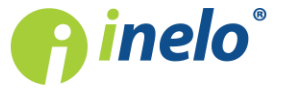

(menu: "Rozliczenia" -> "[306] Wykres tygodniowy", menu: "Rozliczenia" -> "[301] Delegacje", edytuj lub dodaj nową delegację posiadającą odcinek pracy w Finlandii)

· odcinki pobytu w Finlandii zostaną uwzględnione podczas wyliczenia wyrównania do minimalnej krajowej;

(menu: "Plik" -> "Import/Eksport")

- · "[226] Uniwersalny eksport ewidencji czasu pracy"- dodano wszystkie składniki wykazywane na ewidencji czasu pracy;
- · "[228] Eksport ewidencji czasu pracy do programu 'enova'" dodano składnik: "Wyrownanie za prace FL";

4Trans Mobile

· dodano możliwość importowania odcinków finlandzkich.

Przygotowano poradnik/tutorial opisujący krok po kroku czynności jakie należy wykonać w programie aby wyliczyć wyrównanie do minimalnej krajowej. Tutorial dostępny jest pod linkiem: "Tutorial - Wyliczenie wyrownania za prace w innych krajach" -> "Finlandia"

#### (4.6.1 update 2) Minimalne stawki wynagrodzenia w innych krajach - Holandia

(menu: "Rozliczenia" -> "[317] Minimalne stawki wynagrodzenia w innych krajach")

Zmieniono holenderską minimalną stawkę wynagrodzenia z 9,04 € na 9,11 €.

#### Kiedy aktualizujemy stawkę:

1. Jeśli obecna stawka nie była edytowana (wartość domyślna).

2. Jeśli obecna stawka jest niższa niż 9,11 €.

3. Jeśli nie ma stawki lub została zamknięta przed 31 grudnia 2017r. Program, niezależnie od daty dnia aktualizacji, zamknie obecną stawkę z dniem 31 grudnia 2017 roku i doda aktualną stawkę od 1 stycznia 2018 roku.

Kiedy nie aktualizujemy stawki: 1. Jeśli obecna stawka jest równa lub wyższa niż 9,11  $\epsilon$ .

Uwaga: Nie zmieniamy stawki pracownikom, którzy nie mają zaznaczonej opcji: wynagrodzenie minimalne dla Holandii.

#### (4.6.1 update 2) Minimalne stawki wynagrodzenia w innych krajach - Luksemburg

(menu: "Rozliczenia" -> "[317] Minimalne stawki wynagrodzenia w innych krajach")

Dodano minimalne stawki wynagrodzenia dla przewozu osób ("kategoria I: (Przewóz osób) Kierowcy autobusów od 9 do 17 miejsc siedzących", "kategoria II: (Przewóz osób) Kierowcy autobusów" - tabela stawek minimalnych zamieszczona jest w temacie: "Tabela

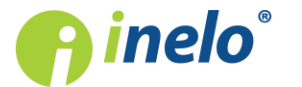

minimalnych stawek godzinowych").

### Optymalizacja

(menu: "Raporty" -> "Rozliczenia")

· skrócono czas generowania się wielu raportów;

Dla raportów płacowych pierwsze wyliczenie będzie czasowo porównywalne z wcześniejszą wersją (zapis do nowej struktury). Każde kolejne generowanie raportu będzie znacznie krótsze.

```
(menu: "Rozliczenia" -> "[202] Harmonogram roczny", otwórz do edycji dowolny harmonogram
pracownika)
(menu: "Dane podstawowe" -> "[005] Pracownicy", dodaj lub edytuj umowę o pracę, przejdź do
zakładki: "Stawki porównawcze i urlopy")
```
· usprawniono obliczanie dni urlopu dla niepełnego stażu;

(menu: "Rozliczenia" -> "[205] Rejestr nieobecności")

• znacznie skrócono czas wyświetlania/sortowania/filtrowania listy;

(menu: "Rozliczenia" -> "[201] Ewidencja czasu pracy"; "[204] Lista Ewiedencji")

- · znacznie skrócono wyliczanie i usuwanie ewidencji czasu pracy;
- · zoptymalizowano wiele pomniejszych elementów programu.

### Minimalne wynagrodzenie na 2018 rok

Na podstawie "Rozporządzenia Rady Ministrów z dnia 12 września 2017 r. w sprawie wysokości minimalnego wynagrodzenie za pracę oraz wysokości minimalnej stawki godzinowej w 2018 r.":

(menu: "Dane podstawowe -> [014] Ustawienia", zakładka: "Rozliczenia" -> "Zaawansowane")

- · dodano minimalne miesięczne wynagrodzenie: 2 100,00 zł;
- dodano minimalną stawkę godzinową (inne umowy) = 13,70 zł;

### Raport "[254] Rejestr czasu pracy na terytorium innych krajów"

(menu: "Raporty" -> "Rozliczenia" -> "[254] Rejestr czasu pracy na terytorium innych krajów")

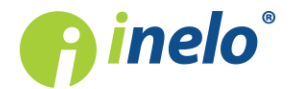

- · dodano opcję: Raport dla każdego państwa osobno;
- · zmieniono nazwę i funkcjonalność opcji: "Drukuj szczegóły (tylko Francja i Austria)" na Drukuj szczegóły - zestawienie wypłaconych składników polskiego wynagrodzenia będzie można wyświetlić dla wszystkich, dostępnych w programie, krajów, które ustanowiły minimalne wynagrodzenie.

### 4Trans Mobile - Delegacje, pozycje GPS

4Trans jest gotowy do pobierania pozycji GPS dla delegacji i odcinków zagranicznych importowanych z 4Trans Mobile.

(menu: "Dane podstawowe" -> "[014] Ustawienia", zakładka: "Panel administracyjny" -> "4Trans Mobile", połącz się z usługą 4Trans Mobile) (menu: "4T Mobile" -> "[313] Import delegacji", zaimportuj delegację) (menu: "Rozliczenia" -> "[301] Delegacje", otwórz do edycji zaimportowaną delegację)

- w ramce: Pozycje delegacji dodano kolumny: Pozycja i Czas;
	- jeśli 4Trans z powodzeniem pobierze współrzędne GPS w kolumnie: Pozycja będzie wyświetlona ikona: , a w drugiej kolumnie czas zapisu współrzędnej;
	- w wyniku kliknięcia na ikonę **v** program wyświetli mapę ze wskazaniem wybranej pozycji;

(menu: "4T Mobile" -> "[314] Import odcinków zagranicznych", zaimportuj odcinek/odcinki zagraniczne) (menu: "Rozliczenia" -> "[253] Wjazdy i wyjazdy z terytorium innych krajów", wyszukaj na liście zaimportowane odcinki zagraniczne)

- · dodano kolumny: GPS początek odcinka, Czas GPS początek odcinka, GPS koniec odcinka, Czas GPS - koniec odcinka;
	- podobnie jak na liście Pozycje delegacji w kolumnach GPS początek odcinka i GPS koniec odcinka będzie wyświetlana ikona , a w pozostałych kolumnach czas zapisu współrzędnej.

### Wyliczanie wyrównania za pracę na terytorium innych krajów

(karta drogowa, menu: "TachoScan" -> "[109] Karta drogowa < 3,5t") (delegacje, menu: "Rozliczenia" -> "[301] Delegacje")

· podczas generowania polskich noclegów oraz przy naliczaniu austriackiego dodatku za czas pracy w nocy uwzględniono czynności z karty drogowej;

(menu: "Dane podstawowe" -> "[014] Ustawienia", zakładka: "Rozliczenia" -> "Minimalne wynagrodzenie - inne kraje", wszystkie kraje oprócz Norwegii)

· poszerzono zakres opcji: "ryczałty za noclegi odebrane w trakcie odpoczynków trwających poniżej 45h" dodając do niej możliwość wyboru długości odpoczynków:

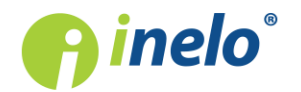

nowe brzmienie opcji: ryczałty za noclegi odebrane w trakcie odpoczynków trwających co najmniej (24:00 - 99:59) godzin;

(menu: "Dane podstawowe" -> "[014] Ustawienia", zakładka: "Rozliczenia" -> "Minimalne wynagrodzenie - inne kraje")

- · Francja zmieniono nazwę opcji: "Polskie składniki wynagrodzenia zaliczane do francuskiej płacy minimalnej" na Polskie składniki wynagrodzenia zaliczane do zagranicznej płacy minimalnej;
- · dodano ww. opcję dla pozostałych krajów.

#### Zmiana stawki - Norwegia

(menu: "Rozliczenia" -> "[311] Minimalna stawka dzienna w innych krajach")

Aktualizacja norweskiej stawki wyżywienia/kwoty diety z 307,00 NOK na 315 NOK.

Kiedy aktualizujemy stawkę:

1. Jeśli obecna stawka nie była edytowana (wartość domyślna).

2. Jeśli obecna stawka jest niższa niż 315,00 NOK.

3. Jeśli nie ma stawki lub została zamknięta przed 1 września 2017r. Program, niezależnie od daty dnia aktualizacji, zamknie obecną stawkę z dniem 31 sierpnia 2017 roku i doda aktualną stawkę od 1 września 2017 roku.

Kiedy nie aktualizujemy stawki: Jeśli obecna stawka jest równa lub wyższa niż 315 NOK.

#### Zmiana stawek - Francja

(menu: "Rozliczenia" -> "[317] Minimalne stawki wynagrodzenia w innych krajach" i "[311] Minimalna stawka dzienna w innych krajach", przewóz rzeczy i przewóz osób)

- · dla wszystkich grup kwalifikacji zawodowych zaktualizowano francuską minimalną stawkę wynagrodzenia wg tabeli zamieszczonej w temacie: "Kwalifikacje zawodowe";
- · zaktualizowano dodatki za pracę w niedzielę i święta:
	- **■** przewóz rzeczy: Do 3h: z 10,01 € na 10,07 €, Od 3h: z 23,28 € na 23,42 €;
	- § przewóz osób: Do 3h: z 13,83 € na 10,07 €, Od 3h: z 27,66 € na 23,42 €;
- · zaktualizowano podstawę do wyliczenia stawki godzinowej dodatku za czas pracy w godzinach nocnych z 10,00 € na 10,06 €.

#### Kiedy aktualizujemy stawki:

- 1. Jeśli obecna stawki nie była edytowana (wartość domyślna).
- 2. Jeśli obecna stawka jest niższa od obowiązującej.
- 3. Jeśli nie ma stawki lub została zamknięta przed 30 września 2017r.

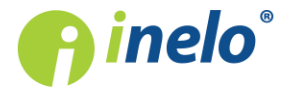

### Wersja 4.6

Program, niezależnie od daty dnia aktualizacji, zamknie obecną stawkę z dniem 30 września 2017 roku i doda aktualną stawkę od 1 października 2017 roku.

#### Kiedy nie aktualizujemy stawek:

1. Jeśli obecna stawka jest równa lub wyższa niż obowiązująca. Uwaga: Nie zmieniamy stawki pracownikom, którzy nie mają zaznaczonej opcji: wynagrodzenie minimalne dla Francji.

Raport: "[256] Zestawienie czasu pracy na terytorium Niemiec (umowy o pracę)"

(menu: "Raporty" -> "Rozliczenia" -> "Raporty dodatkowe" -> "[256] Zestawienie czasu pracy na terytorium Niemiec (umowy o pracę)")

· usunięto opcję: Wykazuj potrącenie zaliczki za czas pracy na terytorium Niemiec, gdy kwota zaliczki jest wyższa niż wyrównanie.

#### Aktualizacja:

Program bedzie się zachowywał tak, jakby ta opcia była:  $\Box$  niezaznaczona, czyli jeśli kwota zaliczki będzie wyższa niż wyrównanie to na raporcie będzie wyświetlana kwota: "0" (zero);

#### Raport: "[215] Zestawienie rozliczeń ryczałtów i zaliczek"

(menu: "Raporty" -> "Rozliczenia" -> "[215] Zestawienie rozliczeń ryczałtów i zaliczek")

- dodano naprzemienne cieniowanie wierszy;
- · zmieniono sposób prezentacji pustych danych: zamiast cyfry "0" (zero) będzie wyświetlany znak: "-" (pauza).

#### Raport: "[209] Zestawienie wynagrodzeń"

(menu: "Raporty" -> "Rozliczenia" -> "[209] Zestawienie wynagrodzeń")

· dodano podsumowanie wierszy dla każdego z kierowców osobno.

### Harmonogram roczny - nowy wygląd

(menu: "Rozliczenia" -> "[202] Harmonogram roczny")

· [202] Harmonogram roczny będzie otwierał listę zapisanych harmonogramów dla pracowników z aktywnej firmy - poprzednio program otwierał okno dodawania nowego harmonogramu;

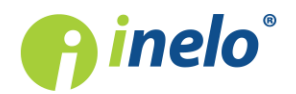

- za pomocą listy można dodawać, edytować, usuwać oraz filtrować harmonogramy;
- na liście dodano kolumnę: **Do aktualizacji**, w której za pomocą ikon  $\square \blacktrianglerighteq$  będzie oznaczony harmonogram, w którym zmieniło się zatrudnienie - w kolejnych wersjach będzie sukcesywnie powiększany rejestr zmian;
- · okno harmonogramu rocznego:
	- § zmieniono układ graficzny mający na celu zwiększenie przejrzystości harmonogramu;
	- § harmonogram będzie można wyświetlać w dwóch trybach: dla jednego lub dla dowolnej liczby pracowników;
	- dodano przycisk:  $\mathbb{Q}^j$  Widoczność składników umożliwiający dostosowanie widoku/podglądu wydruku harmonogramu;
	- dodano przycisk:  $\frac{1}{2}$  Aktualizuj
	- § w odrębnej ramce dużą czcionką dodano informację o dostępnym urlopie wybranego pracownika;
	- **•** dodano wiersz Zatrudnienie:
	- <sup>•</sup> dla wierszy: symbol dnia i plan (wymiar zasadniczy) dodano kolumnę Razem, w której wymienione składniki będą zsumowane. W tzw. "dymku" wyświetlone będą szczegóły podświetlonej komórki;
	- dodano oznaczenie miesięcy, dla których utworzona ewidencja pracy jest aktualna ■, aktualna zamknięta  $\left| \mathbf{E} \right|$ , nieaktualna  $\left| \mathbf{E} \right|$ , nieaktualna zamknięta  $\left| \mathbf{E} \right|$ ;
	- umożliwiono edycję danych w komórkach po dwukrotnym kliknięciu lewym przyciskiem myszy;
	- § w rozwijanym menu (kliknij prawym przyciskiem myszy) dodano następujące opcje: Edytuj, Edytuj zbiorczo, Praca, Wolne, Urlop wypoczynkowy, Chorobowe 80% (k. zakład.), Nieobecność nieusprawiedliwiona, Lista nieobecności, Usuń nieobecności oraz Wyczyść;
	- **•** poniżej harmonogramu dodano ikony:  $\bigodot$  (Cofnij zmiany) i  $\bigodot^2$  (Podgląd wydruku);
- · opis okna przedstawiono w temacie: "Okno harmonogramu rocznego".

Oddelegowanie pracowników - Francja, Niemcy

(główna zakładka: "Start", menu: "Rozliczenia" -> "[253] Wjazdy i wyjazdy z terytorium innych krajów")

· usunięto ikony: , ;

(menu: "Raporty" -> "Rozliczenia" -> "Raporty dodatkowe")

Ww. formularze będą jeszcze dostępne w nowo utworzonych raportach:

· [262] Drukuj powiadomienie dla Bundesfinanzdirektion West;

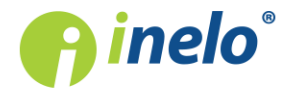

· [263] Drukuj zaświadczenie o oddelegowaniu Francja.

### [005] Pracownicy

(menu: "Dane podstawowe" -> "[005] Pracownicy")

- dodano kolumnę: Ryczałt za wszystkie składniki, w której wyświetlana będzie wartość z pola: Wszystkie składniki razem;
	- ww. kolumna będzie pusta jeśli opcja Wszystkie składniki razem będzie  $\Box$  niezaznaczona lub wartość będzie zerowa;

(menu: "Dane podstawowe" -> "[005] Pracownicy", otwórz do edycji dowolnego pracownika, przejdź do zakładki: "Umowy")

- zmiana funkcjonalności: przycisk: został zastąpiony dwoma odrębnymi przyciskami zawierającymi tekst: **Nowa umowa i Nowy aneks**;
- · na liście zatrudnień aneksy będą wyświetlane pod umowami, których dotyczą;

(menu: "Dane podstawowe" -> "[005] Pracownicy", otwórz do edycji dowolnego pracownika, przejdź do zakładki: "Umowy". W zakładce: "Umowa o pracę" dodaj lub edytuj dowolną umowę)

- usunięto zakładkę: **Aneksy** tak jak napisano w powyższym punkcie aneksy będą wyświetlane na liście umów o pracę;
- zmieniono przyciski [Zapisz] na [Zatwierdź] zmiany zapisywane są dopiero na liście umów o pracę po kliknięciu na przycisk [Zapisz];
- · usunięto opcję: Tryb pracy w piątki, soboty, niedziele i święta.

#### Aktualizacja:

Po ponownym wygenerowaniu, wyczyszczeniu lub zaktualizowaniu harmonogramu rocznego program bedzie się tak zachowywał, jakby ww. opcja była  $\Box$  niezaznaczona.

#### Ewidencja czasu pracy

(menu: "Rozliczenia" -> "[201] Ewidencja czasu pracy")

• usunięto następujące typy dni: Ps (praca w podróży służbowej) i Pw (wolne w podróży służbowej);

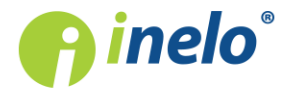

Aktualizacja:

Dni typu Ps zostaną zamienione na P (praca), a typu Pw na W (wolne). Dodano wiersz: **Delegacja**, na którym wyświetlone będą podróże służbowe wybranego pracownika.

- usunieto przycisk: **Podgląd roczny** Harmonogram roczny dostępny jest w menu: "Rozliczenia", a raport w menu: "Raporty" -> "[211] Roczna karta pracy pracownika";
- · usunięto z menu "Rozliczenia" pozycję: "[204] Usuwanie ewidencji czasu pracy" (usuwanie dostępne będzie na liście ewidencji - opis w kolejnych punkcie);

(menu: "Rozliczenia" -> "[204] Lista Ewiedencji")

- dodano nową pozycję w menu: [204] Lista Ewidencji, która będzie otwierać listę wyliczonych ewidencji czasu pracy dla pracowników z aktywnej firmy;
	- § za pomocą listy można dodawać, edytować, usuwać oraz filtrować wyliczone ewidencje;
	- na liście dodano kolumnę: **Do przeliczenia**, w której za pomocą ikon  $\square \boxtimes$  będzie oznaczona ewidencja, w której zarejestrowano następujące zmiany: modyfikacja nieobecności, modyfikacja święta lub dnia wolnego firmy, modyfikacja zatrudnienia (umowa o pracę), modyfikacja zatrudnienia (inna umowa), modyfikacja harmonogramu rocznego, modyfikacja odcinka zagranicznego;
	- § w wyniku podświetlenia myszką ww. komórki w kolumnie Do przeliczenia zostanie wyświetlona w "dymku" informacja o rodzaju zarejestrowanej zmiany.

### [206] Podgląd zdarzeń

(menu: "Rozliczenia")

• usunięto pozycję [206] Podgląd zdarzeń z menu programu - pogląd zdarzeń w dalszym ciągu dostępny jest z rozwijanego menu na ewidencji czasu pracy (menu: "Rozliczenia" -> "[201] Ewidencja czasu pracy").

### [205] Rejestr nieobecności

(menu: "Rozliczenia" -> "[205] Rejestr nieobecności")

· dodano opis struktury importowanych/eksportowanych plików xml: "Struktura importowanego pliku xml" i "Struktura eksportowanego pliku xml".

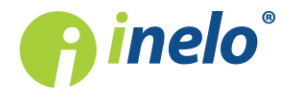

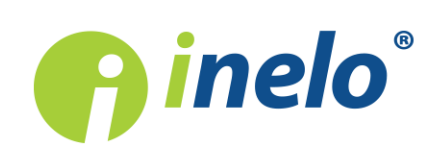

**INELO Polska** Spółka z ograniczoną odpowiedzialnością

ul. Karpacka 24/U2b, 43-300 Bielsko-Biała

tel. +48 33 496 58 71 biuro@inelo.pl www.inelo.pl